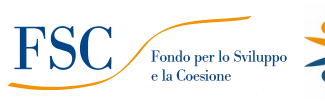

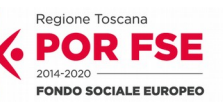

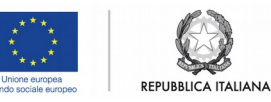

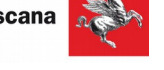

## **Allegato 12 – Vademecum Catalogo**

## **Avviso pubblico POR FSE 2014-2020 – Asse C "Istruzione e Formazione"**

# **Adempimenti per la formazione di un Catalogo degli enti formativi**

## **che si rendono disponibili alla formazione** *just in time*

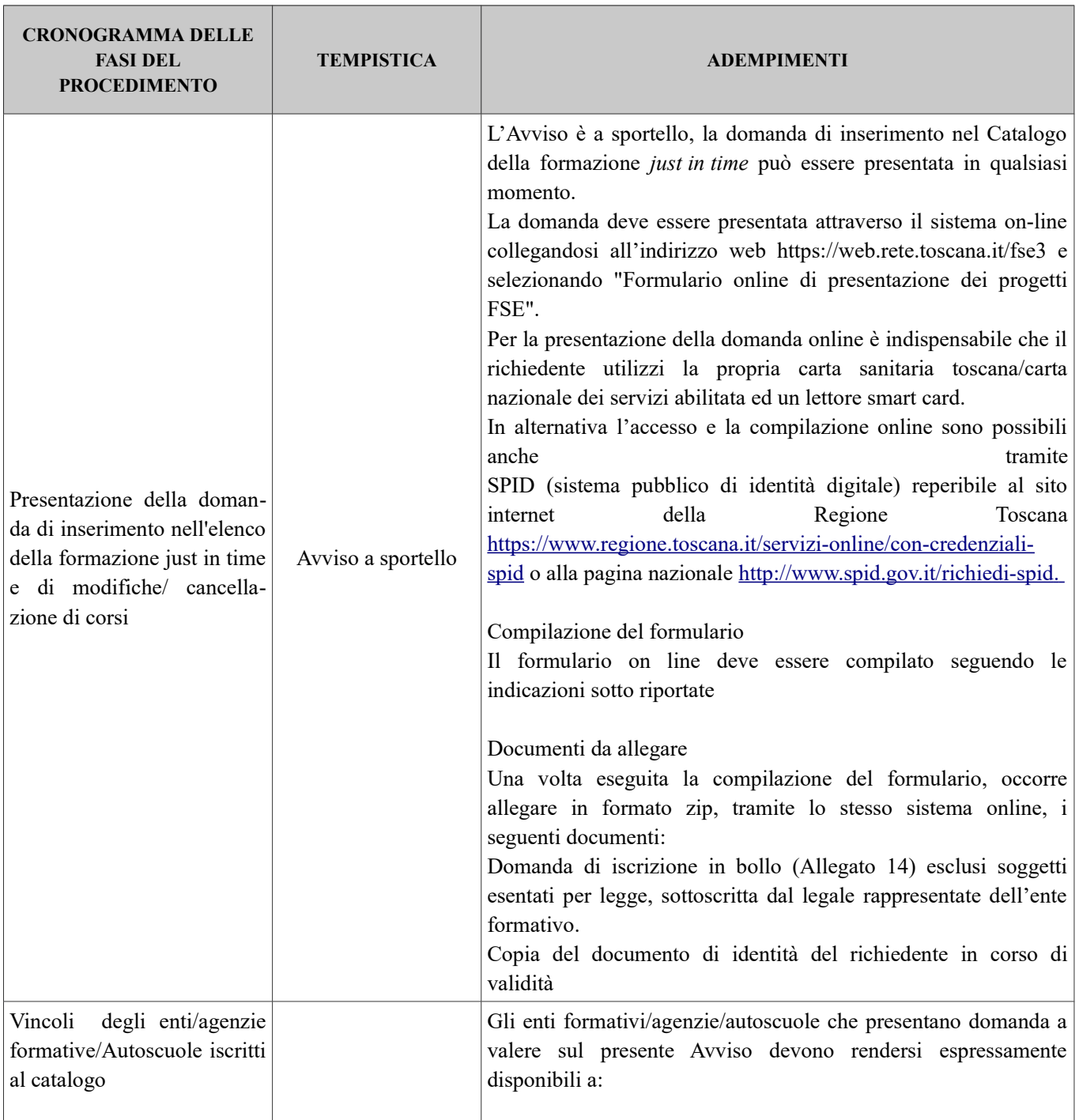

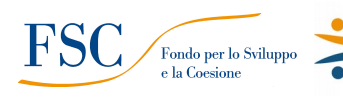

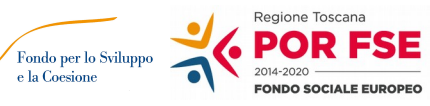

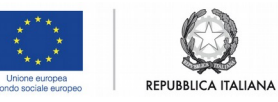

**Regione Toscana** 

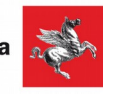

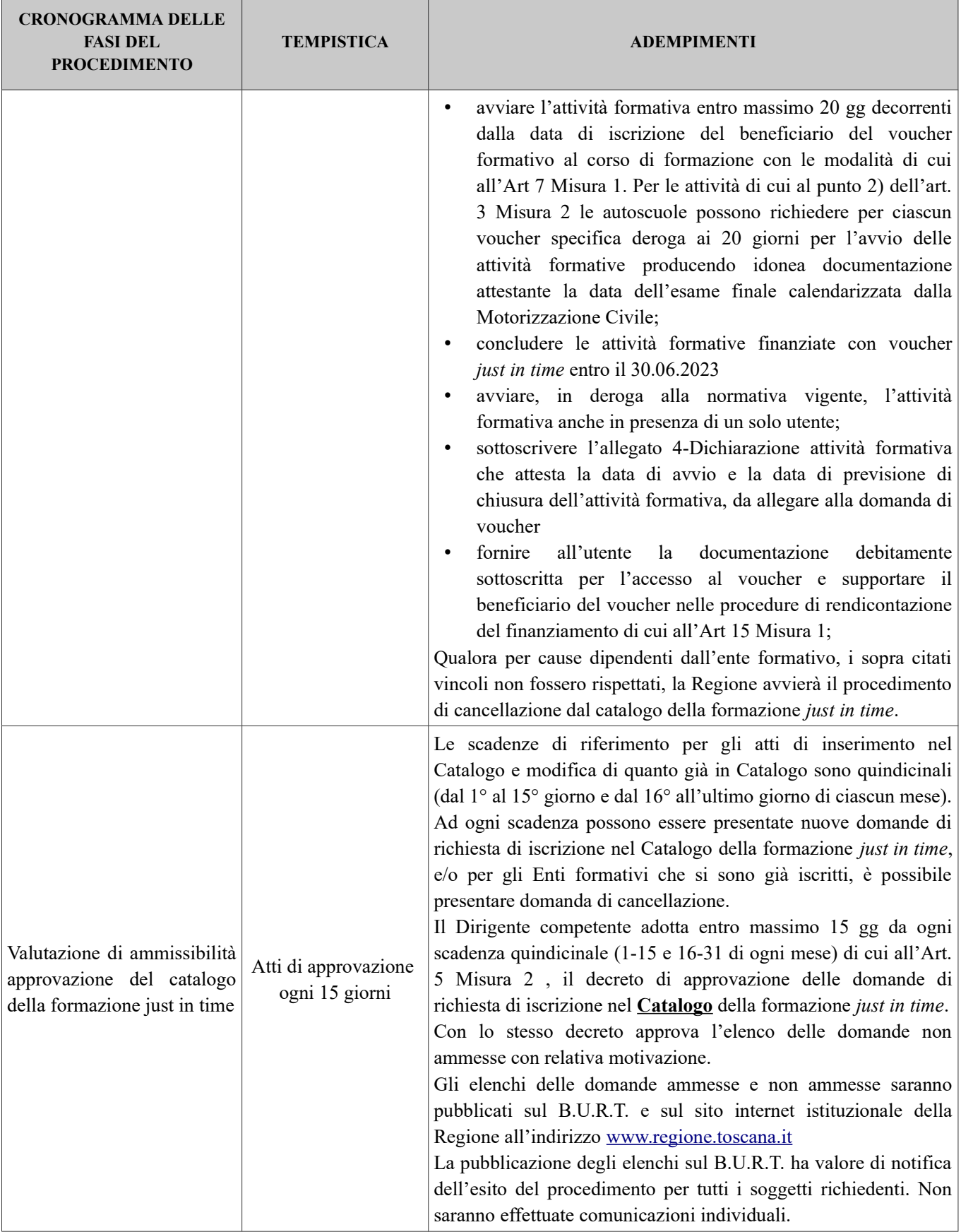

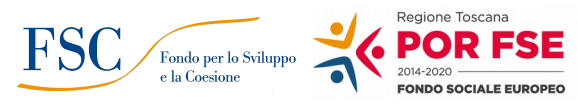

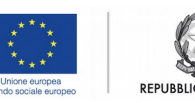

**Regione Toscana** 

# *Istruzioni per la compilazione del Formulario On Line per la presentazione dei Corsi da inserire nel Catalogo Just In Time*

Si accede al Sistema Informativo FSE all'indirizzo web.rete.toscana.it/fse3. con l'utilizzo di una Carta nazionale dei servizi-CNS attivata (di solito quella presente sulla Tessera Sanitaria della Regione Toscana) oppure con credenziali SPID (Sistema Pubblico di Identità Digitale), per il cui rilascio si possono seguire le indicazioni della pagina*.*

- Se un soggetto non è registrato è necessario compilare la sezione "Inserimento dati per richiesta accesso"
- Se un soggetto ha già un'utenza FSE ma non è registrato come legale rappresentante all'ente che intende presentare la domanda, deve inviare una mail di richiesta a ["alessandro.vettori@regione.toscana.it"](mailto:alessandro.vettori@regione.toscana.it), specificando il codice fiscale, nome e cognome, dati ente di appartenenza. L'invio mail dovrà essere seguito da un riscontro che attesta l'avvenuto inserimento
- I soggetti pubblici e privati censiti sul sistema informativo FSE possono presentare una candidatura tramite il "Formulario di presentazione progetti FSE on-line" cliccando sul relativo link

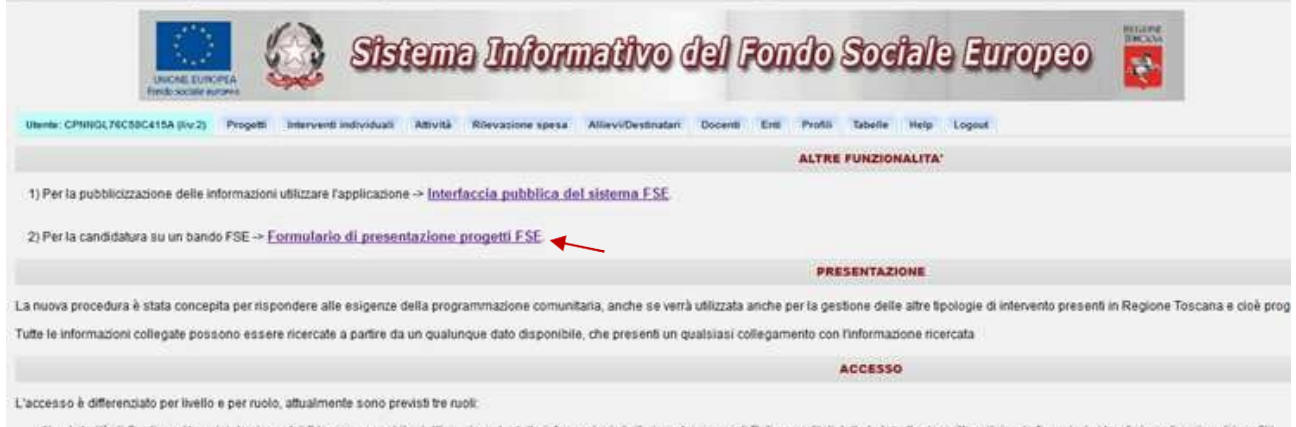

1) Autorità di Gestione (Amministrazione del S.I. e responsabile dell'inserimento delle informazioni di riferimento, come dii Enti accreditati, tutte le tabelle descrittive, il riparto finanziario i trasferimenti regionali

Come prima cosa è necessario consultare i bandi/avvisi presenti in procedura e nel caso ricercare quello d'interesse, rispetto al quale si vuole presentare la proposta progettuale.

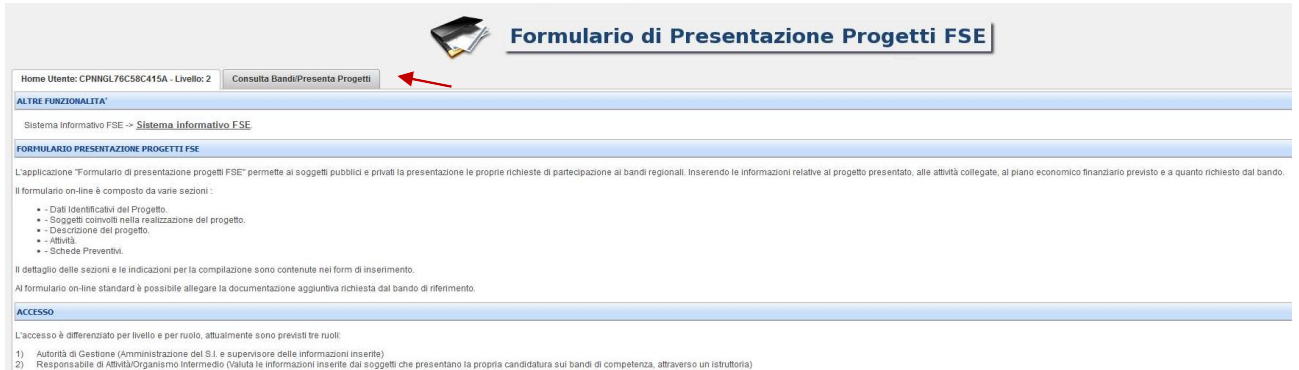

Una volta ricercato il bando d'interesse è possibile su quell'avviso procedere alla compilazione on line del formulario.

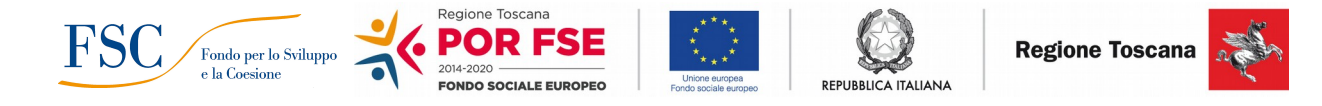

Di seguito indichiamo le parti del formulario la cui compilazione è obbligatoria e quelle da non compilare:

## *SEZIONE 0 - DATI IDENTIFICATIVI DEL PROGETTO*

#### **Titolo (obbligatorio)**

CATALOGO DEGLI ENTI FORMATIVI che si rendono disponibili all'erogazione della formazione just in time

#### **Acronimo (obbligatorio)**

/

#### **Soggetto proponente capofila e partenariato operativo (obbligatorio)**

Denominazione soggetto proponente: NOME SOGGETTO

## **Identificazione dell'Asse (da non compilare)**

Asse:

#### **Dati di sintesi del progetto (obbligatorio)**

Descrizione sintetica del progetto: Catalogo just in time

### **Partecipanti/destinatari del progetto:(obbligatorio)**

Catalogo just in time

Numero partecipanti/destinatari, 0,00 di cui 0,00% di donne. Durata del percorso:

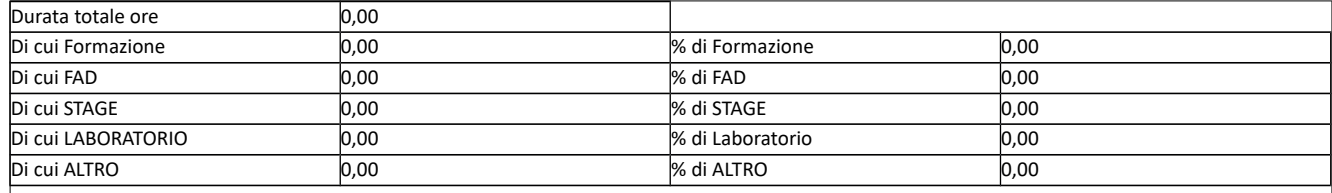

### **Progetto destinato a gruppi vulnerabili: (obbligatorio)**

Progetto NON destinato a gruppo vulnerabile

#### **Finanziamento (da non compilare)**

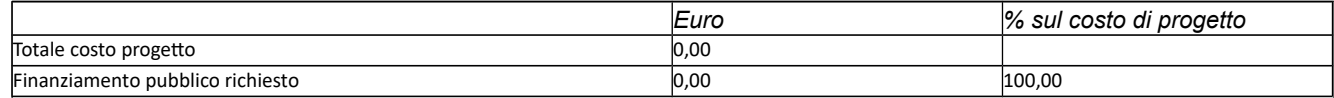

#### **Area territoriale/zona distretto (obbligatorio - indicare la sede legale dell'Ente formativo)**

Ambito territoriale in cui ricade il progetto:

Provincia di ……